# **Инструкции для jaluzinof.ru**

## **Страница управления отзывами**

Для управления отзывами нужного города нужно перейти по пути: Информационные системы → Города → "Комментарии нужного города"

#### Информационная система "Города"

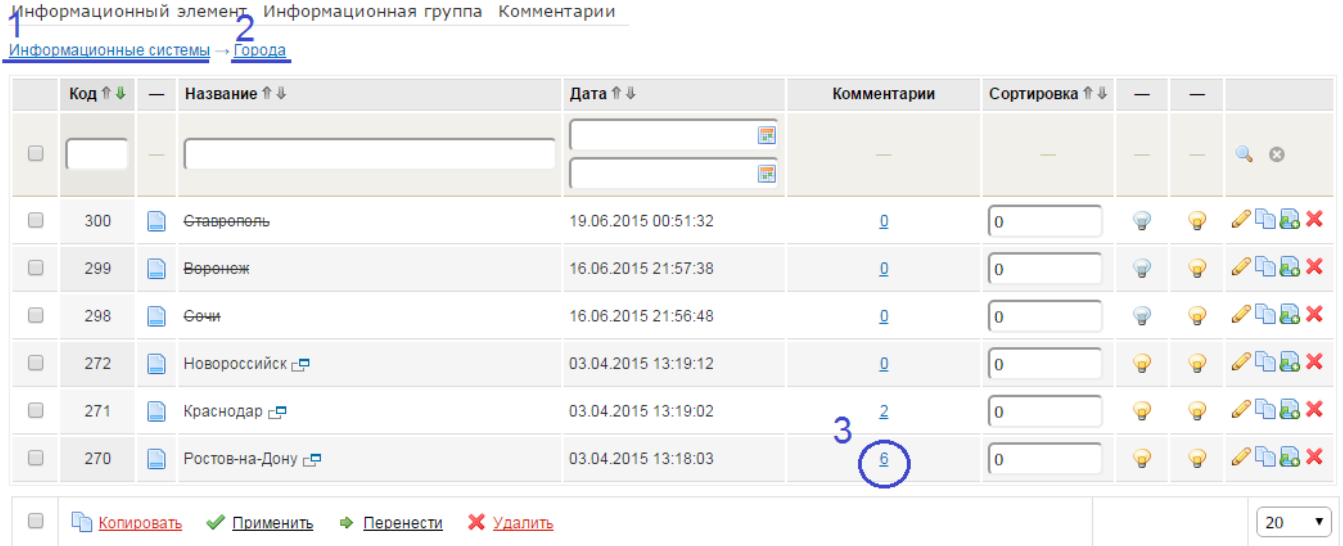

# **Добавление, редактирование отзывов**

При добавлении и редактировании **имя** задается в поле **автор Комментарий**, **достоинства** и **недостатки** в поле **текст** через черту.

### Редактирование комментария

<u>Информационные системы</u> → <u>Города</u> → <u>Комментарии к элементам информационной системы "Города" → Комментарии к информационному элементу "Ростов-на-Дону"</u>

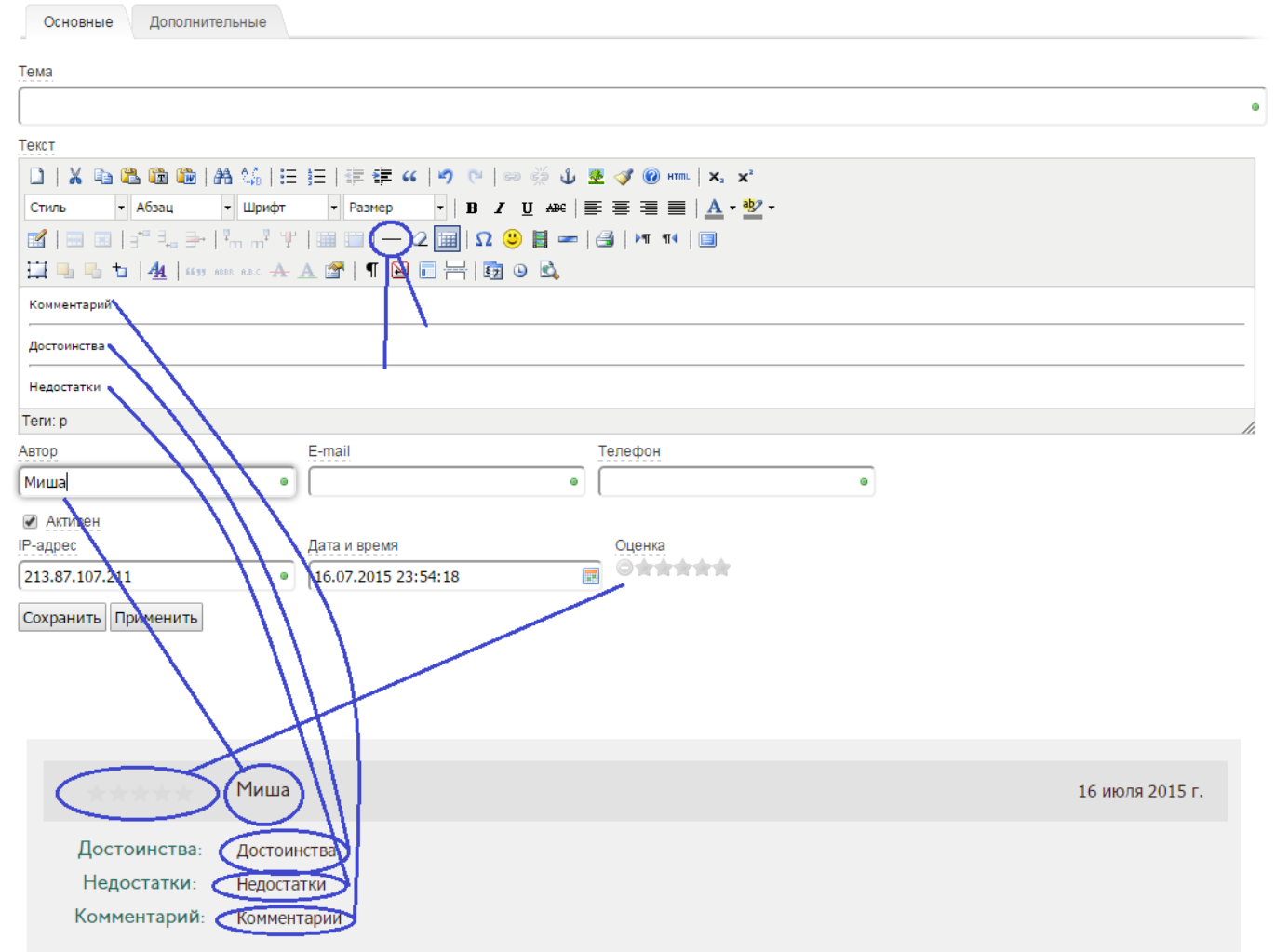